## **Choices360: Create an Account**

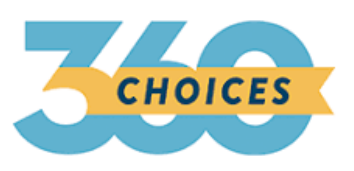

- 1. Log onto Choices360.com
- 2. Go to **"Create an Account"**
- 3. **Activation Code**: PA01742
- 4. Complete the information as prompted:
	- a. **Username**: School Email (including @llsd.org)
	- b. **Password:** Lunch Combo
	- c. **Email:** School Email
		- i. Do not click "primary email"
	- d. **Birthday** (EX: 03/07/2005)
- 5. You are choosing a security question. It does not matter what one
- 6. You are only choosing the box that says "Read and agree to privacy policy"
- 7. Submit

\*\*\*If you have any questions, please seek out a counselor to help you!